### 期中考成績匯入操作說明

- ★成績冊 excel 檔上傳成績。
- ★上傳時發生的錯誤訊息。
- ★線上逐筆輸入成績說明。

## 成績冊 **excel** 檔上傳成績

Step01 – 取得 Excel 匯入範例檔 (空白的期中成績表)

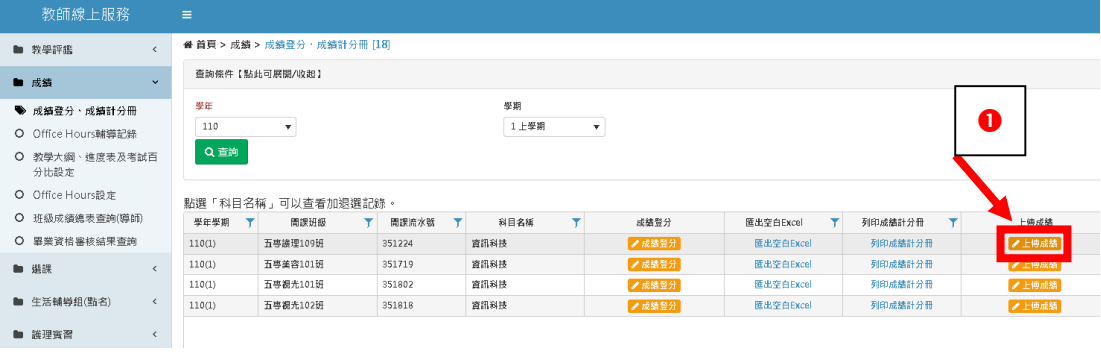

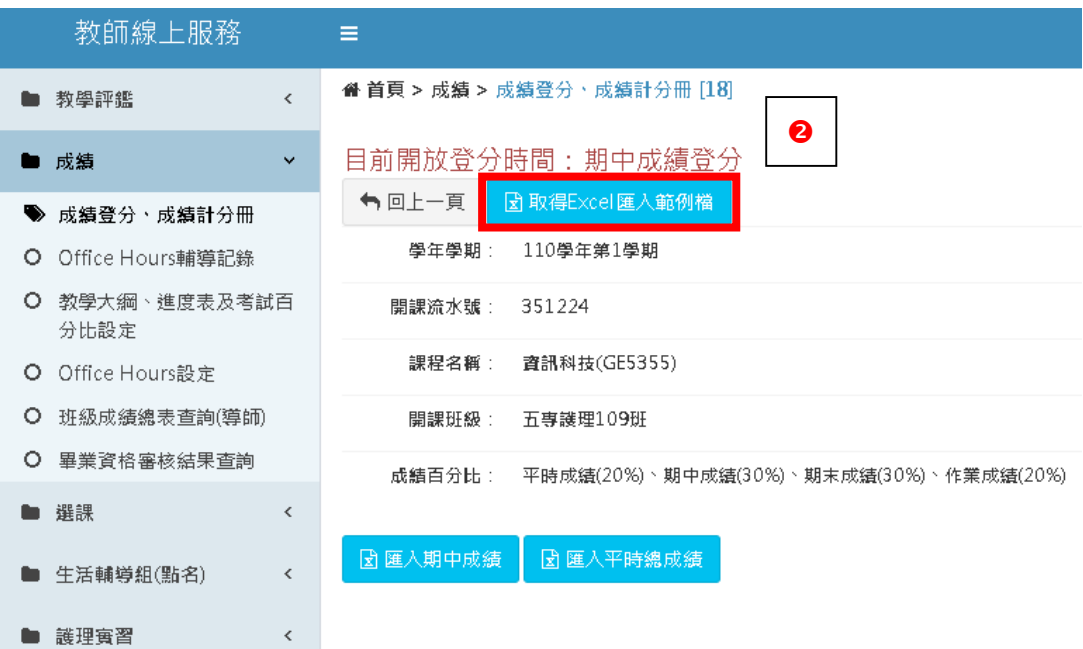

## Step02 輸入成績

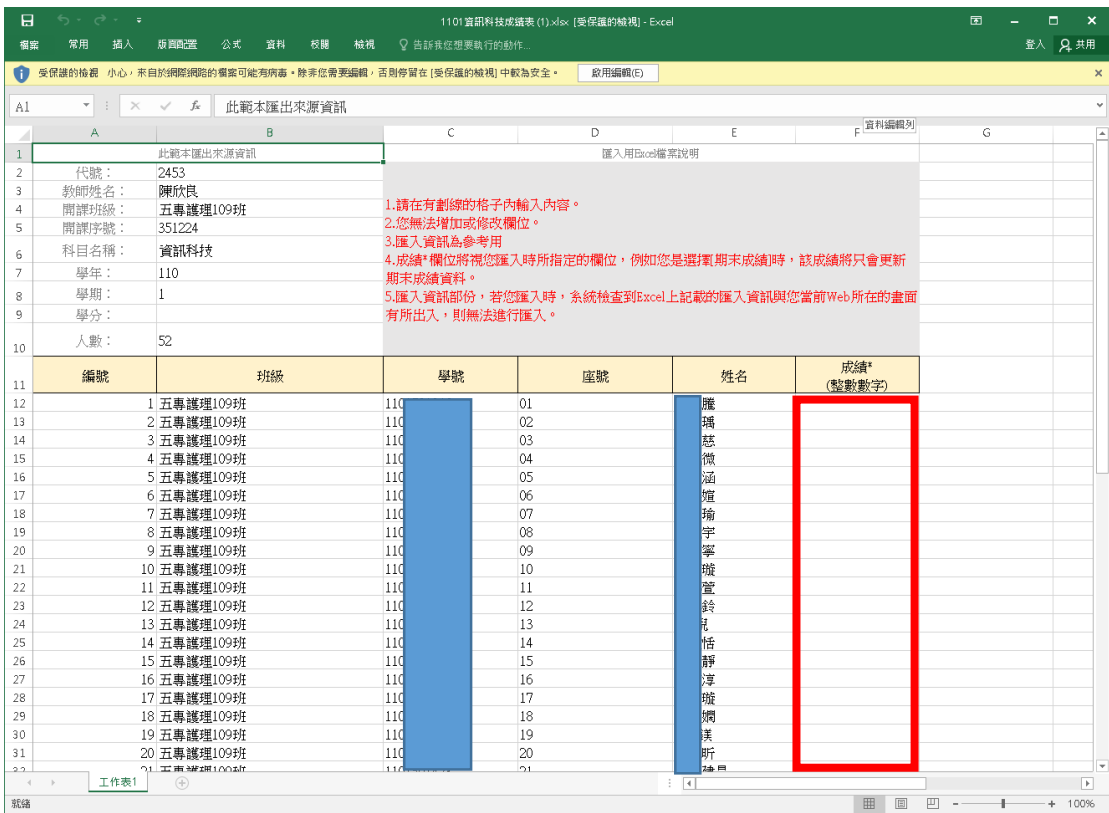

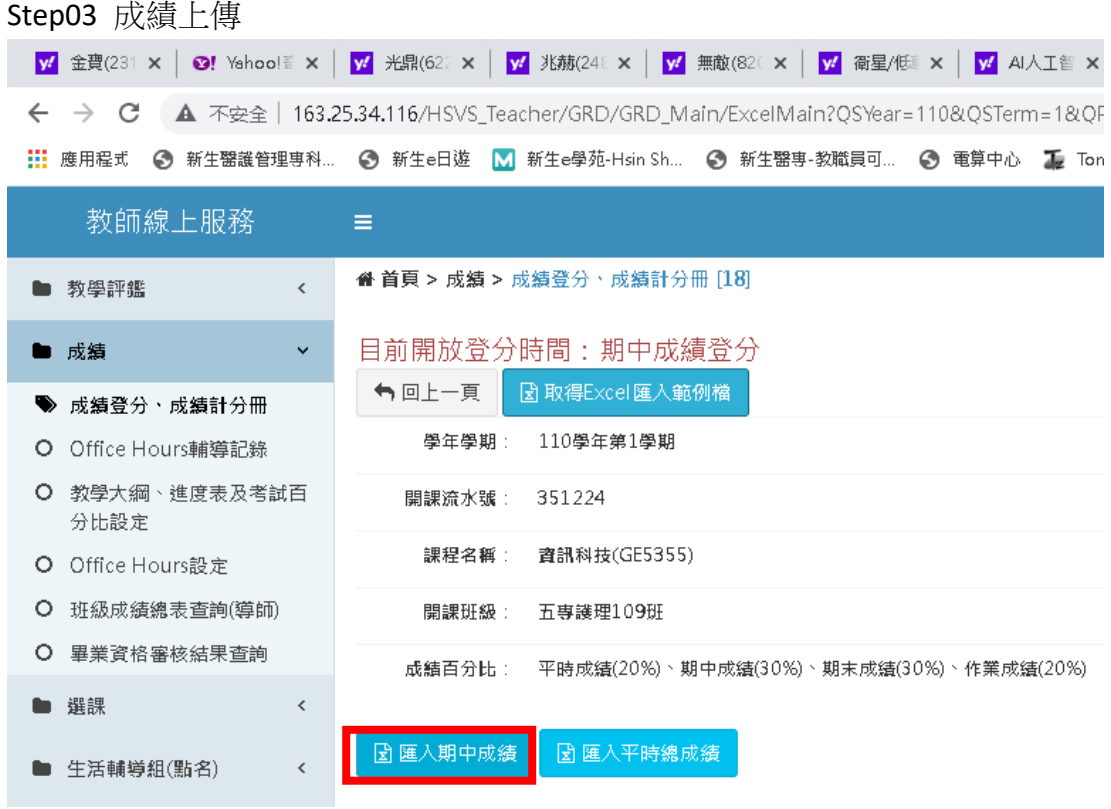

#### 新生醫護管理專科學校 カランド おおし かいしん あいしゃ あいりょう 専科系統 - 成績登分

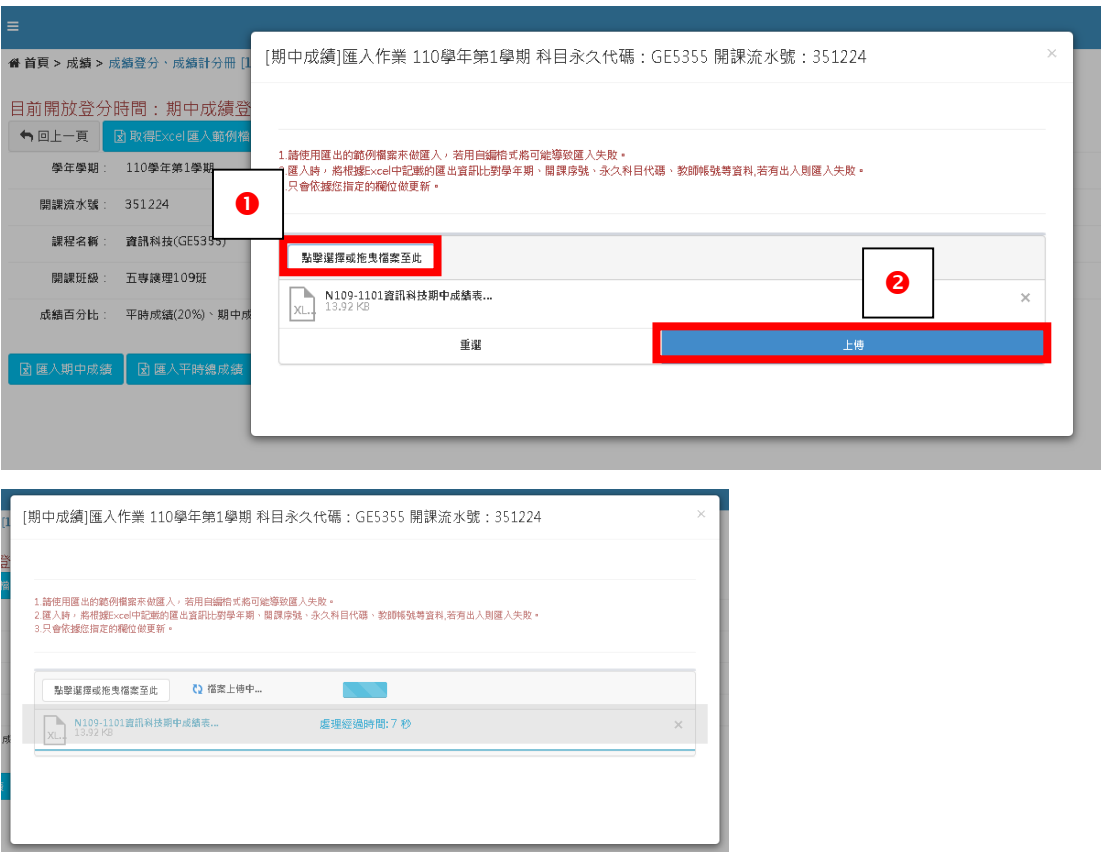

# 上傳時發生的錯誤訊息

如果下載錯誤的成績表,上傳時會顯示下方圖示訊息

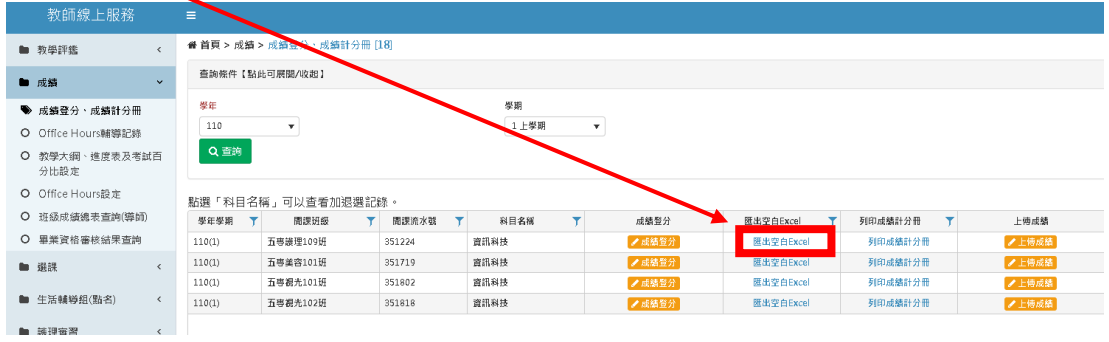

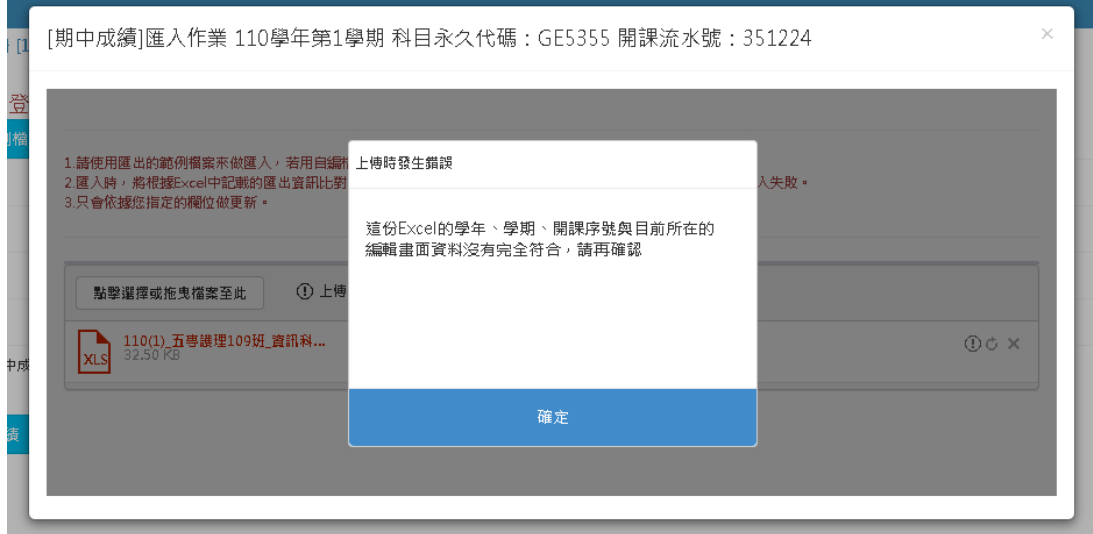

### 線上逐筆輸入成績

線上逐筆輸入成績時,輸入完成績後,按 Tab 鍵可至下一位學生成績欄,繼續 輸入。

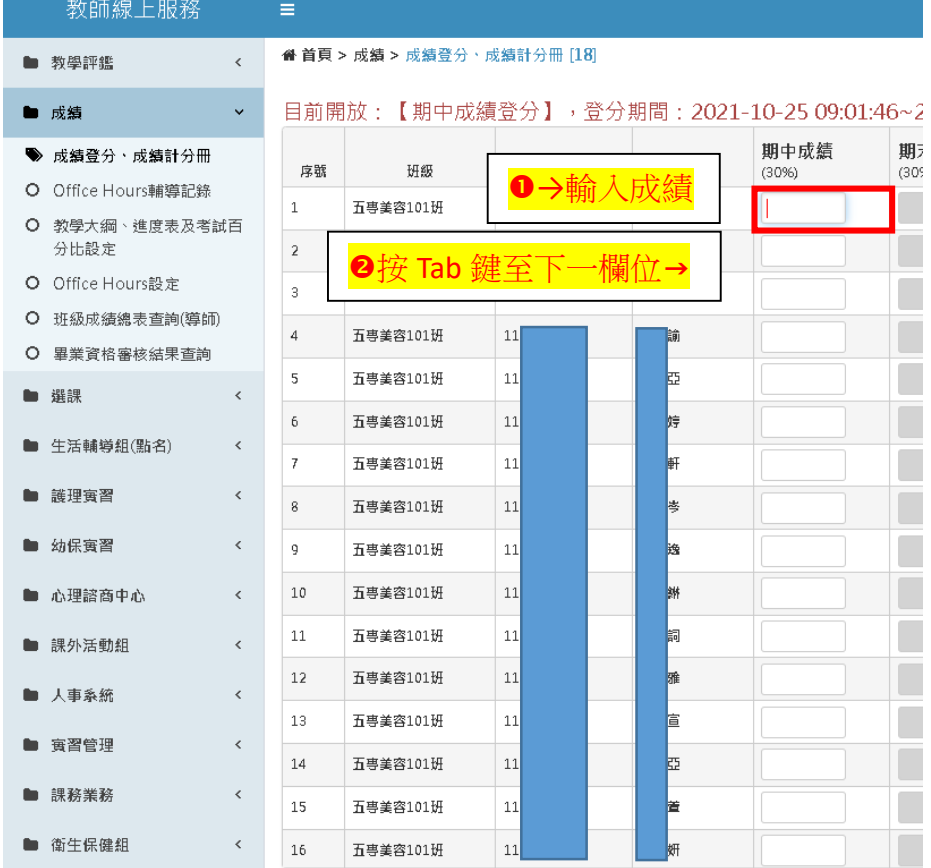

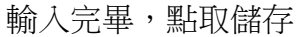

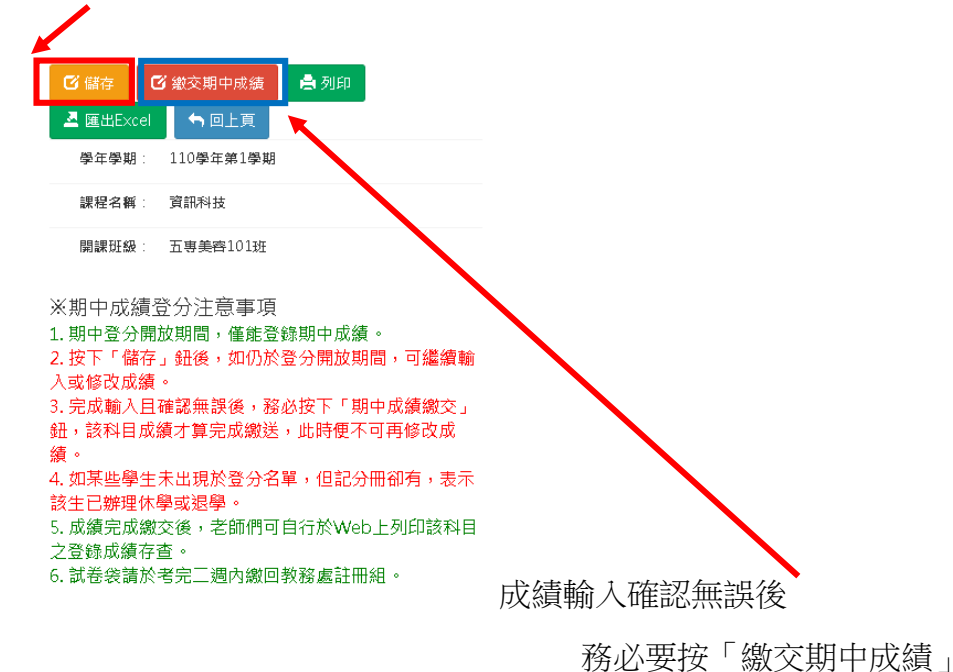